## **Opis działania nowych funkcji w programie WINBUD Kosztorys Start w wersji 2012.30**

1. Nowe katalogi KNR 9-23 i KNR 9-24 wyd. ORGBUD-SERWIS Poznań 2012 r.

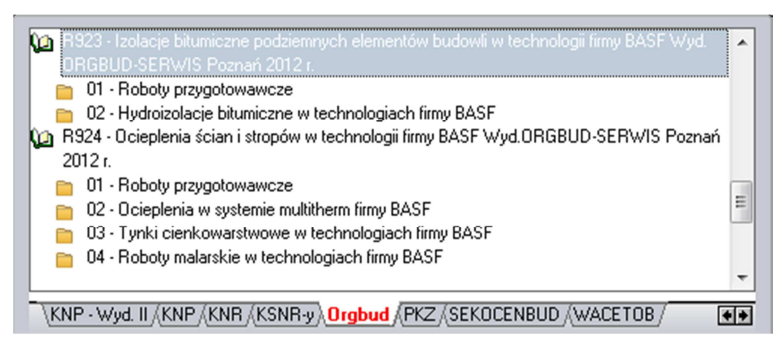

Zapisz jako...

2. Robocizna razem w eksporcie.ath

Generowane dokumenty: KOS - WINBUD Kosztorys Prof  $\boxed{\ldots}$  $\blacktriangle$ PKO - WINBUD Kosztorys Prof spakowany  $\blacksquare$  $\Box$ **STT . WINRLID Koszt**  $C_{\text{max}}$ **VATH**  $\Box$ **INVESTIGA GIRLENS EXHIBITION** —<br>□XML - WINBUD Harmonogram, Inwestycja <u>...</u> —<br>□XML - Zuzia  $\begin{array}{c} \hline \Xi \\ \hline \Xi \end{array}$ FWD - Format FWD TXT - Planista  $\begin{array}{c} \hline \text{m} \\ \hline \text{m} \end{array}$  $\overline{a}$ —<br>□ GTM - GetManaqer Nazwa pliku wynikowego: D:\winbud\_wer\2012\_30\prof\dane\KOS\HALA.ath B Kosztorys ślepy (bez cen i wartości) Przedmiar (bez nakładów) Robocizna razem Zapisz Anuluj Pomoc

X

- Aby zapisać plik w formacie ATH z opcja *Robocizna razem* należy:
	- otworzyć kosztorys
		- kliknąć na ikonkę *Zapisz jako*
	- wybrać *ATH Norma*
	- następnie zaznaczyć opcje *Robocizna razem*,